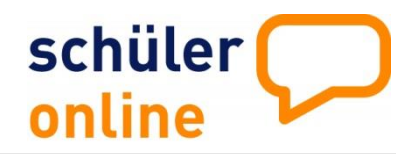

# **Passwörter der Schülerinnen und Schüler**

**Passwort vergessen – Wie bekommt der Schüler / die Schülerin ein neues Passwort?**

### **1. Vorwort**

Die Schüler\*innen erhalten von der abgebenden Schule ein sogenanntes **Anfangspasswort**. Mit diesem Passwort können sich die Schüler\*innen erstmalig einloggen und werden dann aufgefordert sich ein neues Passwort zu vergeben sowie eine eMail-Adresse anzugeben.

**Ein\*e Schüler\*in kann das Passwort selbst zurücksetzen**, falls er/sie es vergessen hat. Dafür ist es erforderlich, dass er/sie eine gültige und aktuelle E-Mail-Adresse zuvor hinterlegt hat. Wurde keine eMail-Adresse eingetragen, muss sich der/die Schüler\*in an **technischen Support** wenden: Tel.: **05261/252407** (Mo.-Fr. 8:00-12:00 + Mo.-Do. 13:00-15:00) oder per E-Mail an **so@support.krz.de**.

Wenn der/die Schüler\*in keinen Zugriff mehr auf diese hat, kann die abgebende Schule ein **neues Anfangspasswort vergeben**.

### **1.1 Anfangspasswort für Schüler-Passwörter**

Das Passwort, das für den/die Schüler\*in beim importieren bzw. erstellen der Schülerdaten erzeugt wird, funktioniert nur als **Anfangspasswort**. Beim ersten Einloggen wird er/sie aufgefordert, sich ein neues Passwort zu vergeben.

Sobald der/die Jugendliche sich ein eigenes Passwort erstellt hat, kann die abgebende Schule das Passwort nicht mehr einsehen.

Der/die Schüler\*in wird nach dem Speichern des eigenen Passworts gebeten, eine E-Mail-Adresse anzugeben.

### **1.2 Passwort vergessen**

### **Schüler\*in gibt sich selbst ein neues Passwort**

Wenn der/die Jugendliche eine gültige und aktuelle E-Mail-Adresse angegeben hat, kann er/sie sich selbst ein neues Passwort vergeben.

Der/die Schüler\*in trägt dazu seine/ihre Daten ein (Vorname, Nachname, Geburtsdatum) und klickt anschließend auf "Passwort vergessen?" (siehe Bild)

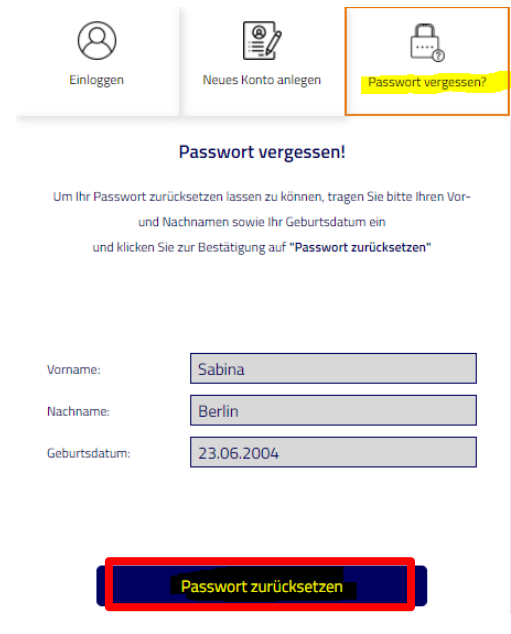

Anschließend wird er/sie aufgefordert die von ihm/ihr hinterlegte E-Mail-Adresse anzugeben. Nachdem die E-Mail-Adresse eingetragen wurde und "Passwort anfordern" angeklickt wurde, wird eine E-Mail verschickt. In dieser E-Mail befindet sich ein Link, wo der/die Jugendliche sich ein neues Passwort festlegen kann.

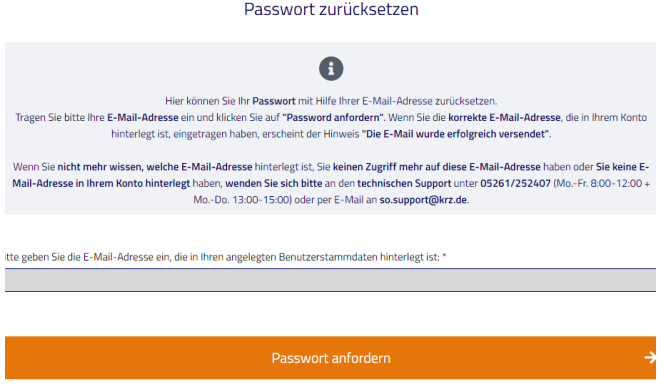

# schüler online

### **1.3 Passwort vergessen**

### **Schüler\*in bekommt von der Schule ein neues Passwort**

Falls der/ die Schüler\*in keinen Zugriff mehr auf die hinterlegte E-Mail-Adresse hat, kann die abgebende Schule ein neues Anfangspasswort erstellen.

Dieses Passwort ist wieder nur einmal gültig. Beim ersten Einloggen mit dem neuen Anfangspasswort wird der/die Jugendliche wieder aufgefordert, sich ein neues Passwort zu vergeben.

Die abgebende Schule kann ein neues Anfangspasswort wie folgt vergeben:

Zuerst wird die Übersichtsliste der Schüler\*innen aufgerufen.

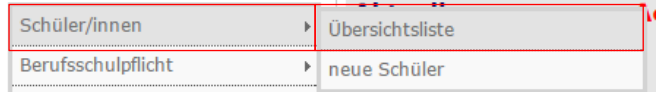

Anschließend wird die Detailansicht für den/die Schüler\*in aufgerufen.

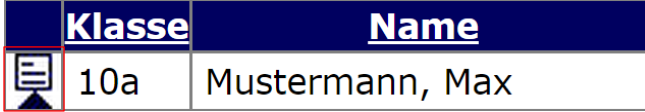

Danach wird der Reiter "Passwort" aufgerufen. Dort ist für den/die Jugendliche als Passwort nur eine Reihe von Punkten eingetragen. Das heißt, dass der/die Schüler\*in sich selbst ein Passwort vergeben hat, und die abgebende Schule dieses nicht einsehen darf.

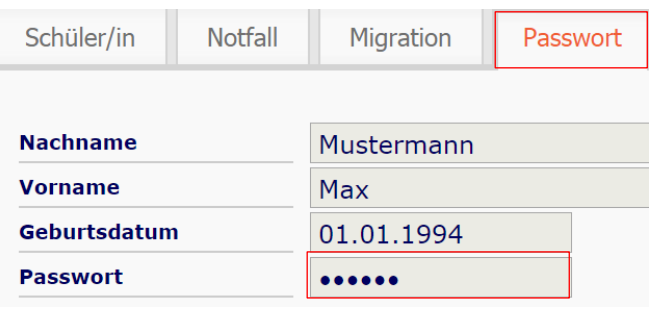

Um ein neues Anfangspasswort zu vergeben, muss der weiß-orange Pfeil neben "neues Passwort anfordern" (oben rechts neben dem Drucker-Symbol) angeklickt werden.

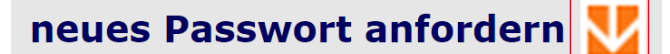

Wird die anschließende Sicherheitsabfrage mit "Ja" beantwortet, wird ein neues Anfangspasswort für den/die Schüler\*in erstellt. Das Passwort wird für Sie sichtbar!!!

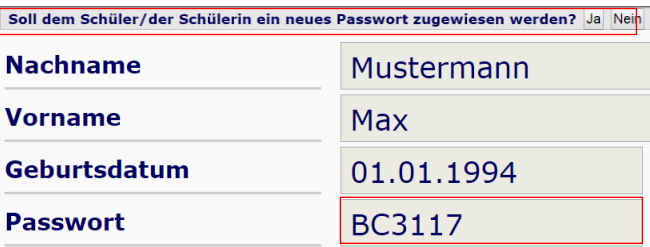

## **2. Ansprechpartner / Support**

Diensleistungszentrum Bildung Fachbereich Schule

Silke Bredemann Tel.: 0231 50 16514 E-Mail: schueleranmeldung@stadtdo.de

### Bei technischen Problemen / Fragen

krz Schüler Online Support Tel.: 0 52 61 / 25 24 07 E-Mail: so@support.krz.de

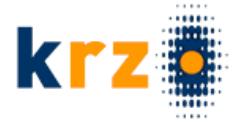